# Acquisizione di immagini per ricostruzione automatica di mappe tridimensionali del corpo umano

Laureando: Schiavi Antonio Francesco Relatore: Prof. Peserico Enoch Correlatore: Ing. Silletti Alberto

# Indice

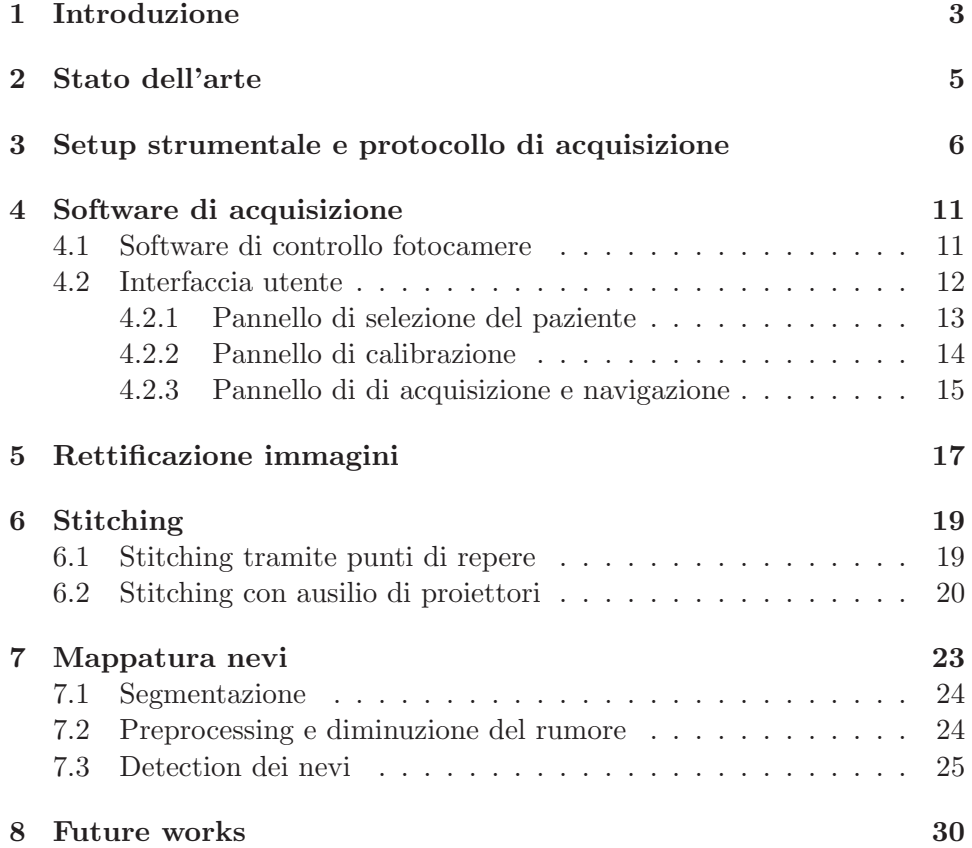

### 1 Introduzione

Il melanoma è un tumore maligno, cutaneo o extracutaneo, derivante da una crescita incontrollata delle cellule melanocitiche preposte alla produzione di melanina. Può insorgere in tutti i distretti corporei in cui sono normalmente presenti i melanociti, quindi principalmente la cute, ma anche le mucose, le meningi e l'occhio. Nonostante si tratti di uno dei più rari tipi di tumori alla pelle, il melanoma maligno `e la causa del 75% dei decessi dovuti a queste patologie.[1]

A livello mondiale, si stima che nell'ultimo decennio il melanoma cutaneo abbia raggiunto i 100.000 nuovi casi l'anno: un aumento di circa il 15% rispetto al decennio precedente.[1]

La diagnosi del melanoma è però resa difficile, in tutto o in gran parte, dalle straordinarie analogie citologiche e architetturali che esso presenta con i nevi, strutture ampiamente diffuse e morfologicamente simili, pur essendo benigne. La metodica ad oggi più semplice, efficace e non invasiva, e per questo la più utilizzata, per distinguere tra nevo benigno e melanoma maligno è l'analisi dermatoscopica, la quale permette l'osservazione di pattern non visibili ad occhio nudo.

Per una efficace diagnosi precoce del melanoma, quindi, è necessario tenere monitorati con una certa frequenza tutti i nevi o presunti tali del paziente, soprattutto di coloro che si trovano nelle fasce più a rischio.

La prassi clinica per lo screening dei nevi nel corso di una visita di controllo dermatologico comporta una prima fase di individuazione e controllo ad occhio nudo da parte del medico, seguita da una seconda fase di osservazione ed analisi tramite dermatoscopio di ogni singolo nevo individuato, con maggiore attenzione ovviamente nei confronti di quelli considerati più a rischio per questioni di posizione, morfologia, colore, o evoluzione nel tempo. Questa procedura, oltre ad essere estremamente time-consuming per il medico, è ovviamente soggetta ad errore, soprattutto nel momento in cui sia necessario controllare, uno per uno, diverse decine di nevi; risulta inoltre comprensibilmente difficile per un medico poter fare accurate analisi di evoluzione tra visite distanti diversi mesi tra di loro.

Senza avere la presunzione di sostituirsi in alcun modo all'esperienza dello specialista, si è però cercato di dargli a disposizione uno strumento per poter velocizzare di molto la prima fase della visita (lo screening generale) e per memorizzare e catalogare efficacemente le informazioni raccolte. L'apparato realizzato ha lo scopo di acquisire, tramite diverse fotocamere, una mappa completa della superficie corporea del paziente, comporla in quattro macroimmagini, catalogarle, e individuare automaticamente su di esse la posizione dei nevi, senza fornire alcuna proto-diagnosi di tipo medico. Presenta inoltre una interfaccia grafica essenziale, pensata per essere utilizzabile da utenti che abbiano un ricevuto un training minimo o nullo, e che dà la possibilità al medico di visualizzare e confrontare le immagini acquisite durante diverse visite, anche a distanza di mesi.

## 2 Stato dell'arte

Attualmente esistono diverse soluzioni tecnologiche disponibili in commercio che si prefiggono l'obiettivo di aiutare lo specialista nell'ambito della visita dermatologica.

Analizzando il funzionamento di questi macchinari (e.g. Fotofinder[2], disponibile presso la Clinica Dermatologica dell'Universit`a degli Studi di Padova), si è però incappati in tre grosse problematiche:

- 1. Dal punto di vista della comodità di utilizzo e della usability, si notano presto soluzioni di interfaccia a volte poco chiare e logiche di funzionamento ferraginose;
- 2. Dal punto di vista hardware, il dispositivo dispone di buone ottiche ma la qualità delle immagini è limitata dalle basse risoluzioni di acquisizione (VGA (640x480) o PAL (768x576));
- 3. Dal punto di vista dell'applicazione in ambito clinico, l'attenzione esclusiva del produttore si è rivolta verso l'ausilio all'osservazione dermatoscopica (i.e. immagini macro dei nevi), risultando pressochè inesistente nei confronti dell'acquisizione dei quadri generali.

Ci si è quindi voluti concentrare su quest'ultima lacuna del mercato, sfruttando hardware di alta qualit`a (fotocamere semiprofessionali ad alta risoluzione, il cui prezzo di mercato diventa ogni anno più abbordabile) e tecniche consolidate di elaborazione delle immagini.

Per quanto riguarda la ricostruzione 3D di un essere umano a partire da fotografie, si trovano numerosi esempi in letteratura che ottengono risultati decisamente apprezzabili, ma per lo più limitati a porzioni limitate di superficie corporea( [3] [4] ) o a basse risoluzioni ( [5] ). L'utilizzo di immagini ad alta risoluzione rappresenta quindi una sfida sia dal punto di vista dell' ottimizzazione che della computazione.

# 3 Setup strumentale e protocollo di acquisizione

Il setup di partenza dell'apparato realizzato è stato di un'unica fotocamera montata su treppiede fisso; questa soluzione, seppur estremamente semplice e utilizzata principalmente per testare la bontà dell'algoritmo di riconoscimento dei nevi, ha messo in luce subito due grossi problemi:

- 1. per acquisire l'immagine dell'intero paziente dalla testa ai piedi utilizzando un'unica fotocamera è necessario usare obiettivi fortemente grandangolari, introducendo di conseguenza grossi problemi di distorsione dell'immagine e di perdita di risoluzione;
- 2. il paziente deve assumere un numero molto elevato di pose affinché si possa acquisire l'intera superficie corporea con un'unica fotocamera, allungando quindi il tempo totale richiesto dalla procedura.

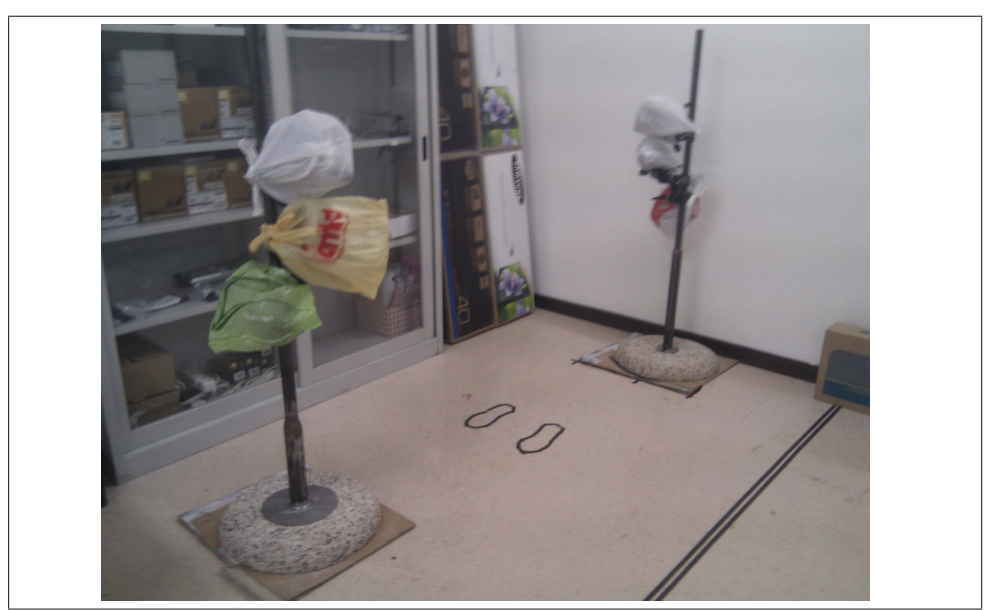

Figura 1: L'apparato di acquisizione

| Tabella I: Camera and lens technical data<br>Nikon D5000 |                                                   |
|----------------------------------------------------------|---------------------------------------------------|
| Sensor Type                                              | <b>CMOS</b>                                       |
| Total megapixels                                         | 12.9                                              |
| Sensor format                                            | Nikon DX, $1.12$                                  |
| Lens mount                                               | Nikon F mount (with AF contacts)                  |
| Focal length crop factor                                 | Approx. $1.5 x$                                   |
| ISO range                                                | ISO 200 to 3200 in steps of $1/3$ EV              |
| Image format file                                        | JPEG (EXIF 2.21), NEF (RAW), 12 bit               |
| <b>Sizes</b>                                             | 4288 x 2848 [L], 3216 x 2136 [M], 2144 x 1424 [S] |
| NIKKOR AF-S 18-55mm f/3.5-5.6G VR                        |                                                   |
| 35mm equivalent focal length                             | $27 - 82.5$ mm                                    |
| Maximum aperture                                         | f/3.5                                             |
| Minimum aperture                                         | $f/22-36$                                         |
| Lens construction                                        | 11 elements in 8 groups (1 aspherical element)    |
| Lens mount                                               | Nikon $F(DX)$ sensors only)                       |

Tabella 1: Camera and lens technical data

Si è passati quindi ad un approccio a quattro, e infine a sei, fotocamere montate tre a tre su due pali di ferro verticali (figg. 1, 2). Le macchine sono state dapprima fissate distanziate e parallele tra di loro, ma si è notato che la differenza tra i vari punti di vista creava problemi di inconsistenza delle immagini in fase di stitching; si è quindi passati al setup finale, con tre fotocamere per palo, disposte il più possibile vicine tra di loro per uniformare il punto di vista, e con orientazioni diverse rispetto al suolo. Questo ha ovviamente reso necessario compensare via software le distorsioni prospettiche introdotte dalle diverse orientazioni, ma si è dimostrato l'approccio ottimale in fase di stitching.

L'hardware utilizzato si compone di sei fotocamere montate su due pali di metallo tramite morsetti fotografici e teste a 3 gradi di libert`a, connesse ad un pc tramite USB, e di due teli blue screen posti alle spalle delle fotocamere per facilitare la procedura di segmentazione della pelle del paziente.

Le fotocamere scelte per l'apparato sono Nikon D5000 montanti obiettivi NIKKOR AF-S 18-55mm f/3.5-5.6G VR

Nonostante si tratti di prodotti di qualità semiprofessionale, una limitazione di queste macchine è il formato Nikon DX. Non essendo full-frame, ha

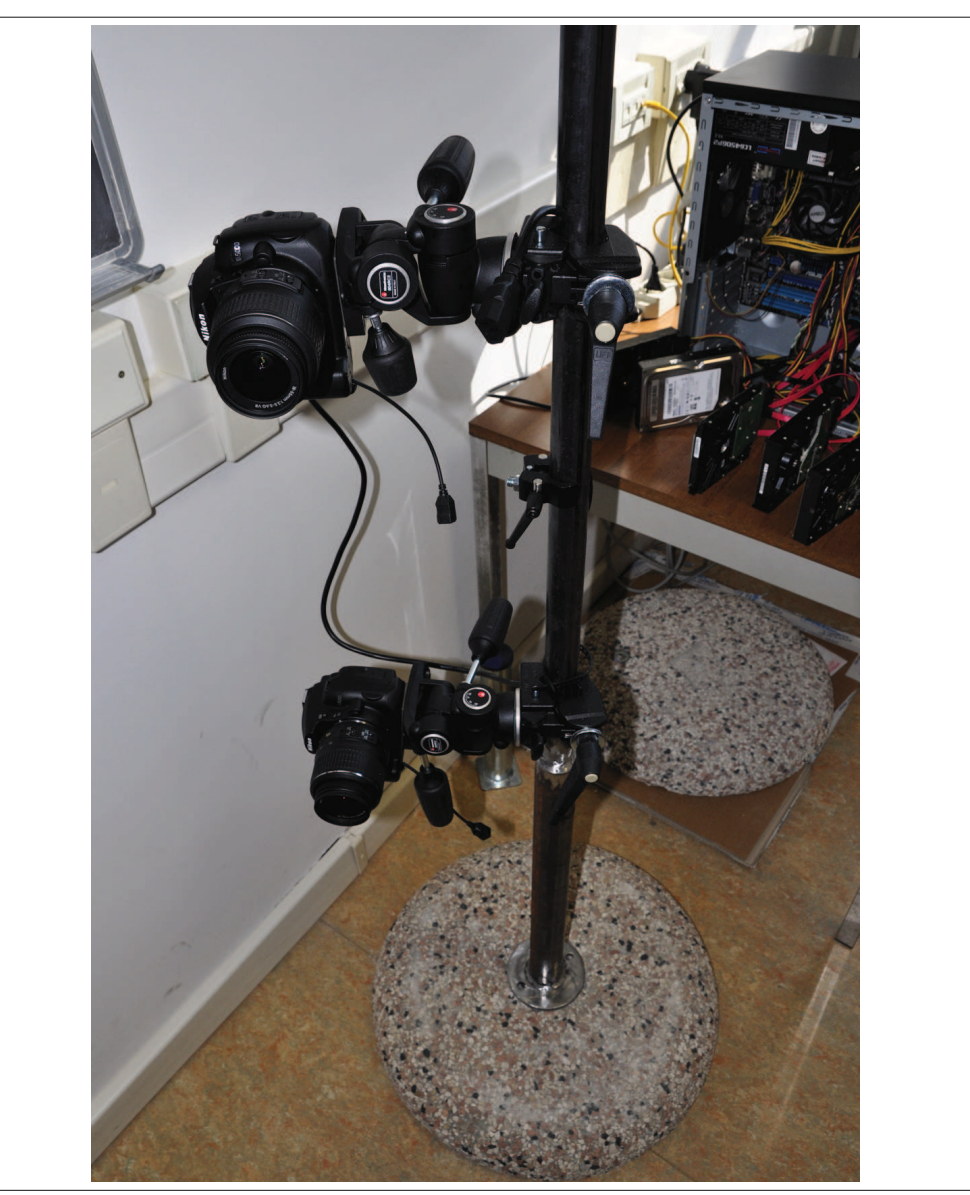

Figura 2: L'apparato di acquisizione (dettaglio)

dimensioni di circa 24x16mm contro le 36x24mm della tradizionale pellicola fotografica, che viene usata come standard. Questo significa che la focale nominale dell'obiettivo viene aumentata di circa un fattore 1.5. Il fine corsa di 18mm del NIKKOR risulta quindi equivalente a un 27mm su una fotocamera analogica o con sensore full frame, limitando il grandangolo a nostra disposizione. L'aver scelto una fotocamera DX ci porta quindi ad avere un ingombro totale dell'apparato maggiore rispetto all'utilizzo di fotocamere

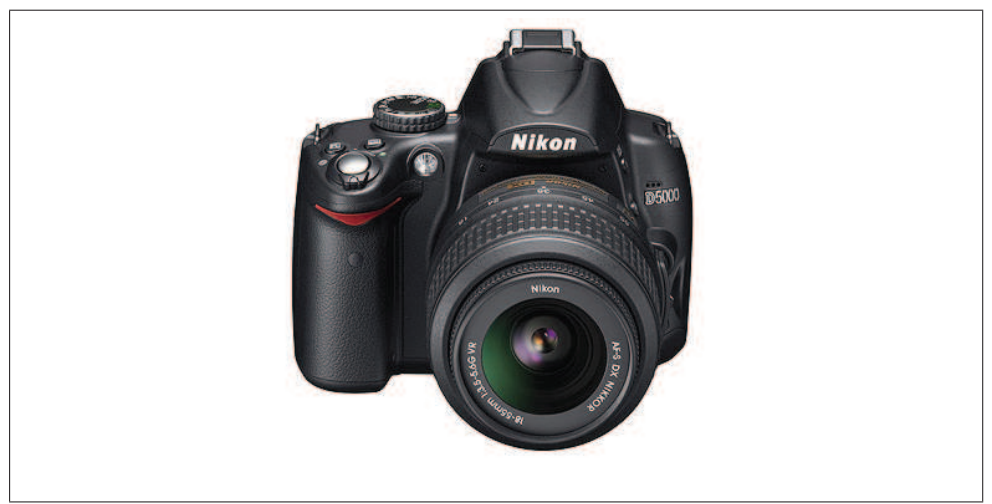

Figura 3: Nikon D5000

FX (full-frame); per contro, le SLDR (Single Lens Digital Reflex full-frame presenti sul mercato al momento dell'acquisto sono prodotti high-end, e la scelta di questo tipo di formato è stata dettata principalmente da un tradeoff di tipo economico.

Per poter acquisire l'intera superficie del corpo del paziente tramite due sole viste (frontale e posteriore), si sono stabilite due pose standard da assumere durante la procedura di acquisizione.

La due pose, frontale/posteriore e laterale, sono definite come di seguito:

- posa frontale: busto verso le tre fotocamere frontali; gambe dritte e divaricate alla larghezza delle spalle; braccia parallele al pavimento; avambraccio perpendicolare al braccio; mani aperte con palmi girati verso le tre fotocamere frontali.
- posa laterale: fianco sinistro verso le tre fotocamere frontali; piede sinistro avanti alla distanza di un passo; braccia dritte in avanti parallele al pavimento; mani appoggiate dorso contro dorso

Mediante la prima posa è possibile acquisire la superficie frontale e posteriore delle gambe, addome, busto, schiena, viso, e buona parte delle braccia; tramite la seconda posa si possono acquisire la superficie dei fianchi, l'interno coscia, e le superfici interne di braccio ed avambraccio.

L'intera procedura prevede quindi l'acquisizione di un totale di dodici immagini (sei fotocamere per due pose), da comporre tre a tre per ottenere quattro macroimmagini corrispondenti alle viste frontale, posteriore, laterale destra e laterale sinistra.

## 4 Software di acquisizione

La parte software del progetto consta di un modulo per il controllo software delle fotocamere scritto in C++ (NkController), una GUI (Graphic User Interface) per la gestione dei pazienti e l'acquisizione guidata delle pose scritta in Java (FBS, Full Body Scanner), un modulo di elaborazione delle immagini scritto in Java, e un database PostgreSQL di appoggio (fig. 4). Il database viene gestito tramite Java attraverso le classi del pacchetto java.sql, mentre la comunicazione tra interfaccia Java e software  $C++\grave{e}$  vei-

colata da una DLL (nsm.dll) tramite Java Native Interface (JNI).

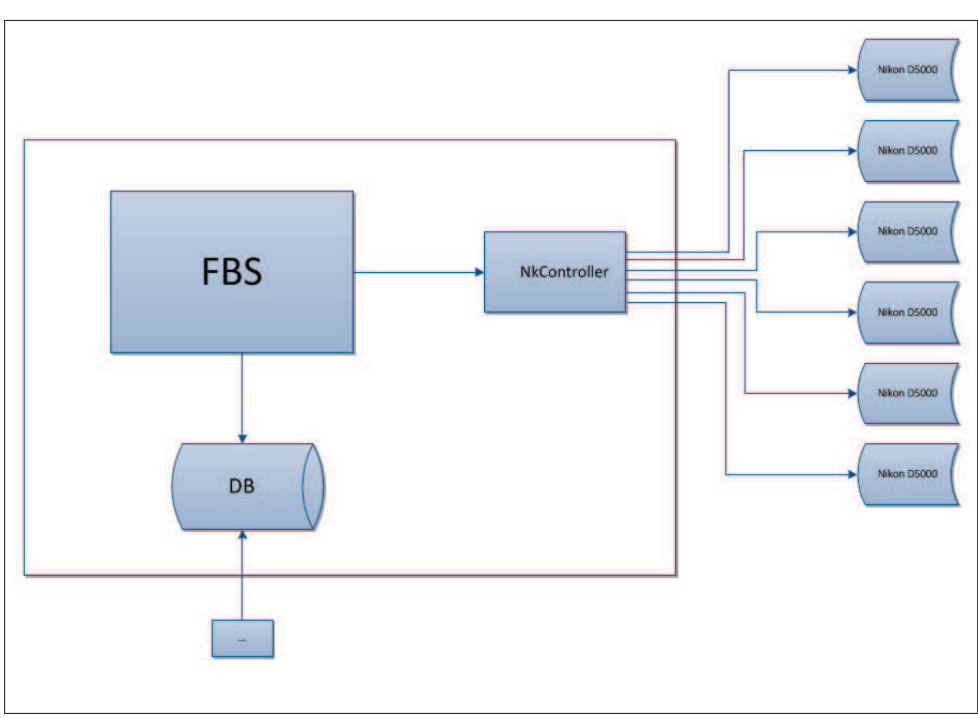

Figura 4: Schema concettuale del software

### 4.1 Software di controllo fotocamere

Le fotocamere, connesse a un pc tramite USB 2.0, vengono pilotate mediante un software scritto in C++ a partire dalle specifiche del protocollo MAID 3.1 e dalle API (Application Programming Interface) fornite dal Nikon.

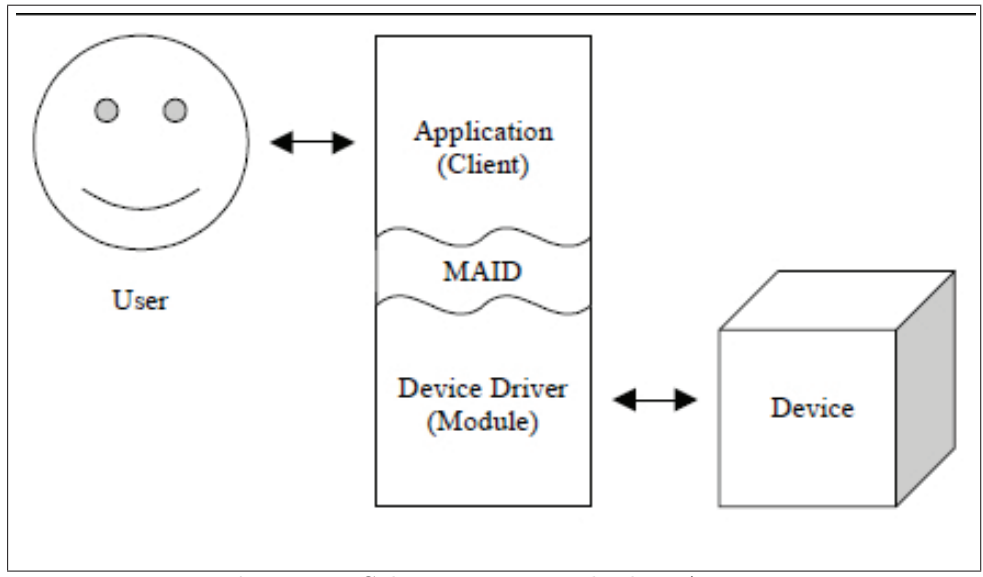

Figura 5: Schema concettuale di MAID3.1

Queste API danno la possibilità di controllare via software la quasi totalità dei parametri di scatto delle fotocamere, ivi compresi tempo di esposizione, apertura, ISO, modalità di bilanciamento del bianco, formato in uscita. Non è d'altronde possibile pilotare parametri impostabili tramite una ghiera o un azionatore fisico, quali ad esempio la lunghezza focale nel caso di un obiettivo zoom o l'apertura a molla del flash.

Partendo dalle API primitive Nikon si è scritto un layer aggiuntivo di API che espongono verso il Fbs delle interfacce di più alto livello.

Il modulo di controllo esegue in background, si mette in comunicazione con le fotocamere, ed espone al modulo Java la possibilità di impostare singolarmente i parametri di scatto (ISO, apertura, tempo di esposizione), catturare in modalit`a fuoco manuale o autofocus sulle sei fotocamere in parallelo, attivare o disattivare la modalità LiveView sulle sei fotocamere in parallelo (i.e. attivando o disattivando l'acquisizione continua delle immagini a diaframma aperto), acquisire le immagini LiveView, operare tethered shooting (salvare cioè i file su disco senza passare tramite la memoria flash della fotocamera).

### 4.2 Interfaccia utente

L'interfaccia grafica `e stata scritta in Java e gira su piattaforma J2SE7. Lancia all'avvio l'eseguibile di controllo delle fotocamere e imposta autonomamente i parametri di scatto standard, nascondendo all'utente il loro settaggio nell'ottica dell'immediatezza e della semplicità di utilizzo. Presenta all'utente quattro viste di lavoro principali in una soluzione single-frame:

#### 4.2.1 Pannello di selezione del paziente

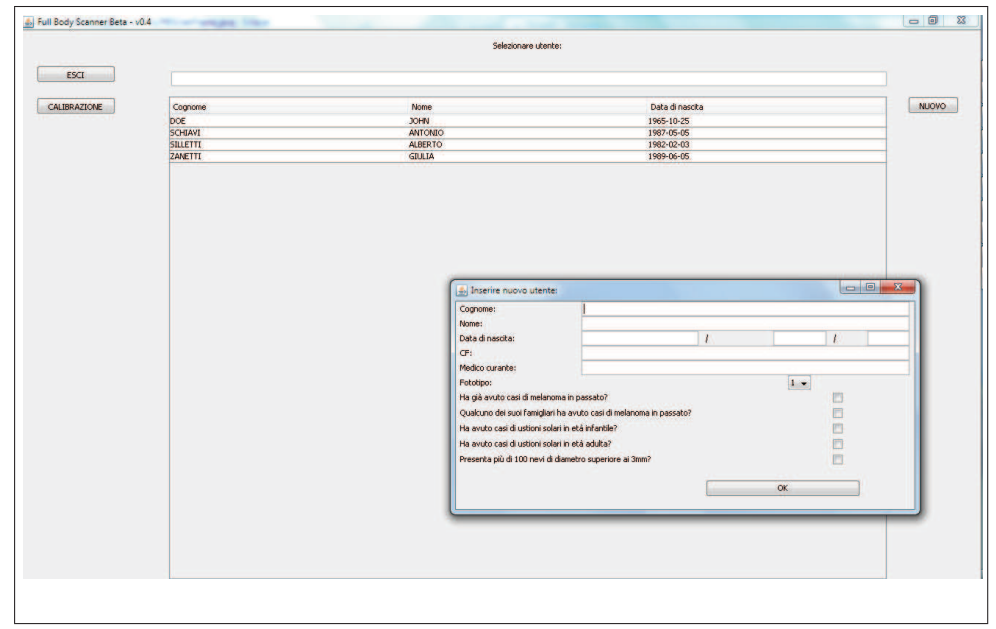

Figura 6: Schermata di gestione dei pazienti

Il primo Panel visualizzato all'avvio del programma è quello di selezione del paziente (fig.  $6$ ). Da qui è possibile cercare e selezionare un paziente già inserito nel database, inserire un nuovo paziente tramite la compilazione di un form, o avviare la procedura di calibrazione delle fotocamere. Il TextBox posto al di sopra della lista dei pazienti permette di filtrare in maniera dinamica la Table dei pazienti, in modo tale da operare una ricerca più rapida all'interno del database.

All'atto dell'inserimento di un nuovo paziente, oltre alle informazioni anagrafiche di base, il software richiede anche l'inserimento delle informazioni anamnesiche tipicamente richieste all'atto di una visita dermatologica e rappresentanti i principali fattori di rischio per il melanoma.

#### 4.2.2 Pannello di calibrazione

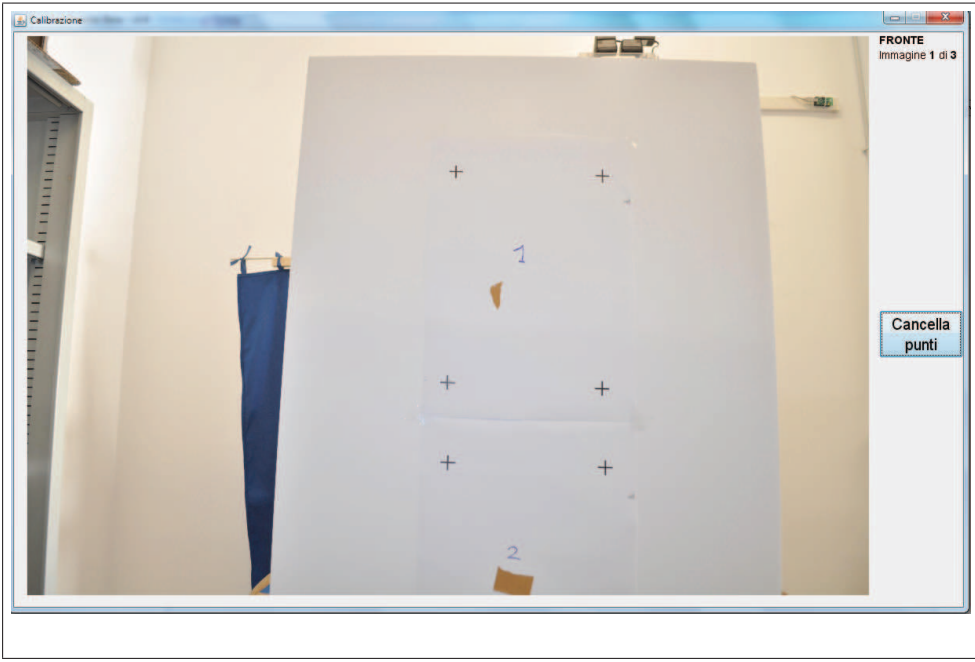

Figura 7: Schermata di calibrazione delle fotocamere e fotografia del provino di calibrazione

Cliccando sul Button 'Calibrazione' nella schermata di selezione utente si invia il comando di scatto alle fotocamere e si passa al panel di calibrazione (fig. 7). La procedura di calibrazione è necessaria ai fini dell'ordinamento delle fotocamere e per calcolare i parametri della trasformazione proiettiva necessaria per compensare alla distorsione prospettica delle varie viste (cfr. sec.5).

A questo scopo si utilizza un provino che presenta sei gruppi numerati di quattro croci ciascuno, disposte a rettangolo (fig. 7). La procedura guidata di calibrazione richiede all'utente, per ogni immagine, di cliccare sulle quattro croci corrispondenti, andando poi a cercare le coordinate esatte della croce in un intorno delle coordinate del click. Si occupa poi di calcolare la matrice di trasformazione che andrà applicata ad ogni immagine prima della memorizzazione

Anche se la procedura di calibrazione può sembrare un'operazione lunga e ci sono senz'altro ampi margini di miglioramento dal punto di vista dell'automazione, è necessario ricalibrare l'apparato solo in caso di una nuova installazione o di movimento accidentale delle fotocamere.

#### 4.2.3 Pannello di di acquisizione e navigazione

Facendo doppio click sul paziente selezionato nella schermata di selezione, si passa al panel di acquisizione (fig. 8).

Da qui è possibile tornare al pannello selezione per selezionare un altro paziente, attivare o disattivare la modalità LiveView delle fotocamere, avviare l'acquisizione guidata, o passare alla visualizzazione dello storico delle immagini del paziente selezionato.

Facendo click sul button 'Shoot' si invia il primo comando di scatto alle fotocamere, che acquisiscono le immagini del paziente nella prima posa. Una volta acquisite, le immagini provenienti dalle sei fotocamere vengono mostrate all'utente ed è possibile ripetere l'acquisizione della prima posa, acquisire le immagini della seconda posa, o annullare del tutto la procedura di acquisizione. Acquisita la seconda posa, è possibile ripeterla, confermare l'acquisizione e salvare definitivamente le immagini, o annullare l'acquisizione.

Anche se è stata data la possibilità di disattivarla, la funzione di LiveView `e di grande aiuto durante la procedura di acquisizione: le immagini a bassa risoluzione vengono mostrate all'utente con una frequenza di refresh di 5-15 fps, permettendogli di valutare la corretta posizione del paziente prima di ogni scatto.

Sulla barra in basso è mostrato lo storico delle immagini del paziente selezionato. Facendo click su una di esse si passa al pannello di visualizzazione, in cui vengono mostrate le immagini e viene data la possibilità di zoomare e navigare. Data l'alta risoluzione delle immagini (4400x6500, a 24 bit di profondit`a), per alleggerire il carico computazionale e dare all'utente un'esperienza di navigazione più fluida è stata adottata una strategia multi-resolution: le immagini acquisite vengono salvate a tre diversi livelli di risoluzione; a bassi valori di zoom vengono mostrate le immagini a bassa risoluzione (400x600 c.ca), mentre le immagini a risoluzione massima (4400x6500 c.ca) vengono caricate solo quando l'utente ingrandisce oltre una certa soglia (fattore 2). In questo modo si velocizza la procedura di naviga-

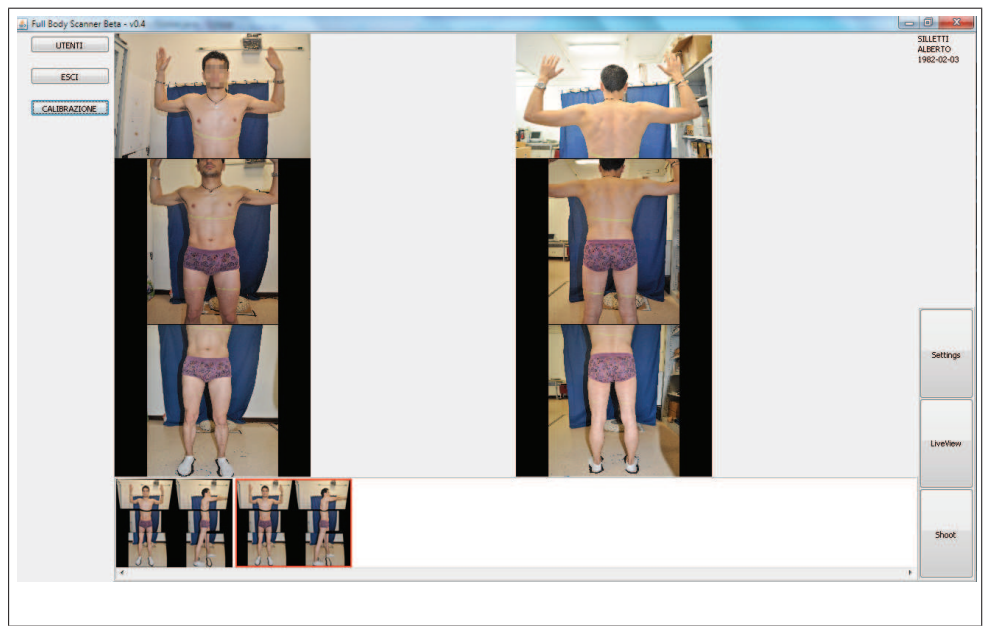

Figura 8: Schermata di acquisizione e navigazione

zione tra immagini di diverse acquisizioni e si minimizza lo spazio occupato in memoria.

### 5 Rettificazione immagini

Una volta acquisiti gli scatti per ogni posa, è necessario come detto unirli per avere immagini a corpo intero, in maniera analoga a quanto viene fatto nella fotografia panoramica. Vogliamo ottenere quindi, per ogni posa, due macroimmagini componendo le fotografie della fotocamera superiore, centrale, e inferiore.

A causa della distanza, seppur minima, tra i diversi punti di vista delle camere e le loro diverse orientazioni, è necessario proiettare le immagini sullo stesso piano per compensare la deformazione prospettica e rendere possibile lo stitching.

Questa operazione viene eseguita acquisendo, per ogni camera, quattro punti reference durante la procedura di calibrazione (cfr. sec 4.2) utilizzando un provino da noi realizzato, e ricavandosi la matrice di trasformazione definita come:

sia

$$
p_a = \begin{bmatrix} x_a \\ y_a \\ 1 \end{bmatrix} \tag{1}
$$

e

$$
p_b = \begin{bmatrix} w'x_b \\ w'y_b \\ w' \end{bmatrix},
$$
\n(2)

definisco:

$$
H_{ab} = \begin{bmatrix} h_{11} & h_{12} & h_{13} \\ h_{21} & h_{22} & h_{23} \\ h_{11} & h_{32} & h_{33} \end{bmatrix}
$$
 (3)

Con:  $p'_b = H_{ab}p_a$  tramite DLT (Direct Linear Transformation).

Si ottengono così sei matrici, una per ogni fotocamera, che vengono memorizzate e utilizzate per correggere le immagini acquisite prima di salvarle su disco per la procedura di stitching; queste matrici restano poi valide fintantochè le fotocamere non vengano spostate o ruotate.

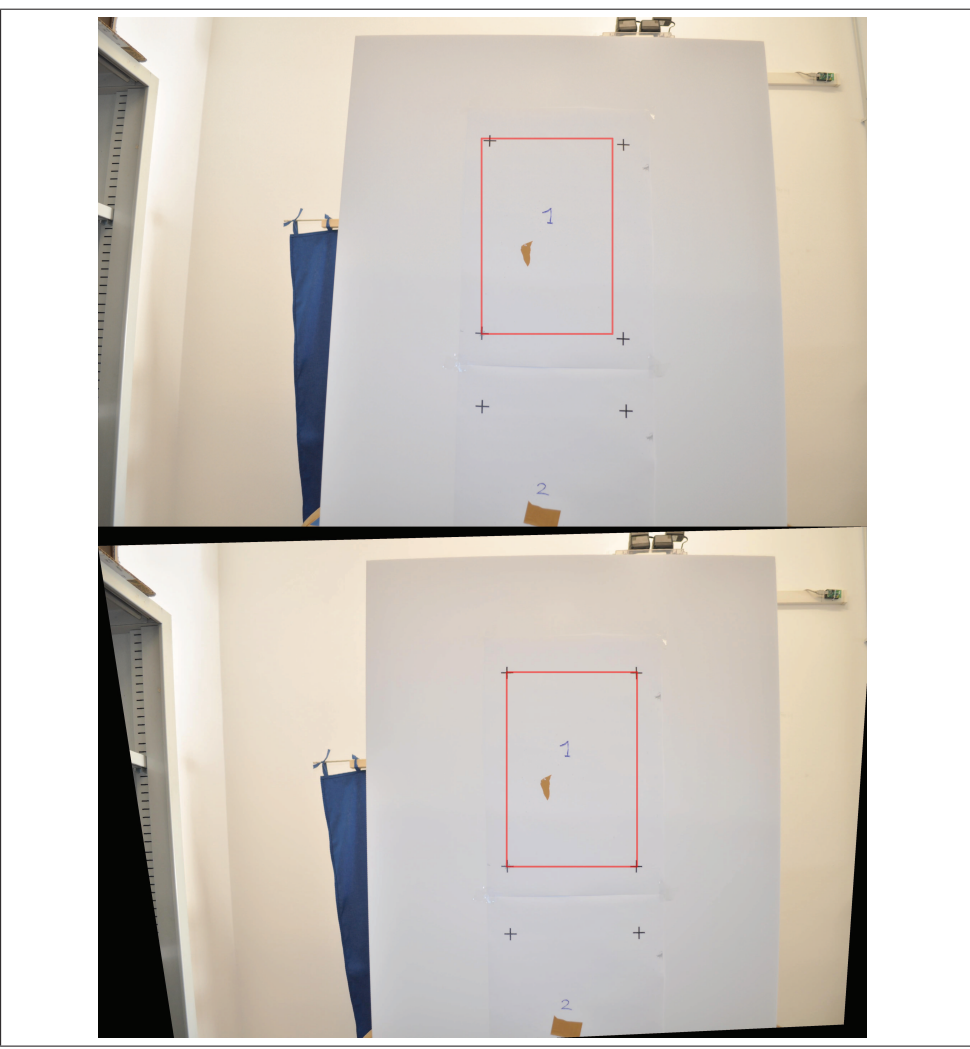

Figura 9: Esempio di rettificazione operata su un'immagine del campione utilizzato per la calibrazione.

### 6 Stitching

Come già sottolineato, una volta acquisite le immagini del paziente dai sei diversi punti di vista e aver corretto la distorsione prospettica, è necessario unirle tre a tre per avere immagini a corpo intero. Queste funzioni di elaborazione immagini sono state scritte in Java, appoggiandosi alla libreria OpenCV mediante javacv.

Per unire tra di loro due immagini è necessario identificare uno o più riferimenti nel mondo reale che appaiano in entrambe, rintracciarli su ambedue e calcolarsi cos`ı i parametri di traslazione ed eventuale stretch per ogni coppia di immagini accostate. Per la soluzione di questo problema si sono tentati due approcci, un primo concettualmente più semplice ma che ha dimostrato presto limiti di applicabilit`a e un secondo pi`u robusto, che ha per`o richiesto l'utilizzo di hardware addizionale.

#### 6.1 Stitching tramite punti di repere

La prima strategia adottata è stata quella di identificare sul paziente dei riferimenti anatomici fissi (dei punti di repere ottici), in modo da trovare otto punti dai quali ricavare quattro coordinate relative tra le immagini (tenendo fissa l'immagine superiore, due traslazioni e due zoom) e identificare le porzioni di corpo ridondanti tra immagini contigue (superiore e centrale, centrale e inferiore).

Questo è stato fatto segmentando l'area di pelle e ricavando i contorni basandosi sul gradiente di intensit`a dell'immagine tramite l'edge detector di Canny[6], secondo i seguenti passi:

- 1. Filtraggio dell'immagine con un kernel gaussiano per ridurre il rumore
- 2. Calcolo del gradiente di intensit à come  $G = \sqrt{(G_x^2 + G_y^2)}$ ,  $\Theta =$  $arctan(\frac{G_y}{G_x})$  $\frac{G_y}{G_x}$
- 3. Due selezione successive dei punti attraverso due valori di soglia (high e low)

I punti di riferimento sono stato fissati nel modo seguente:

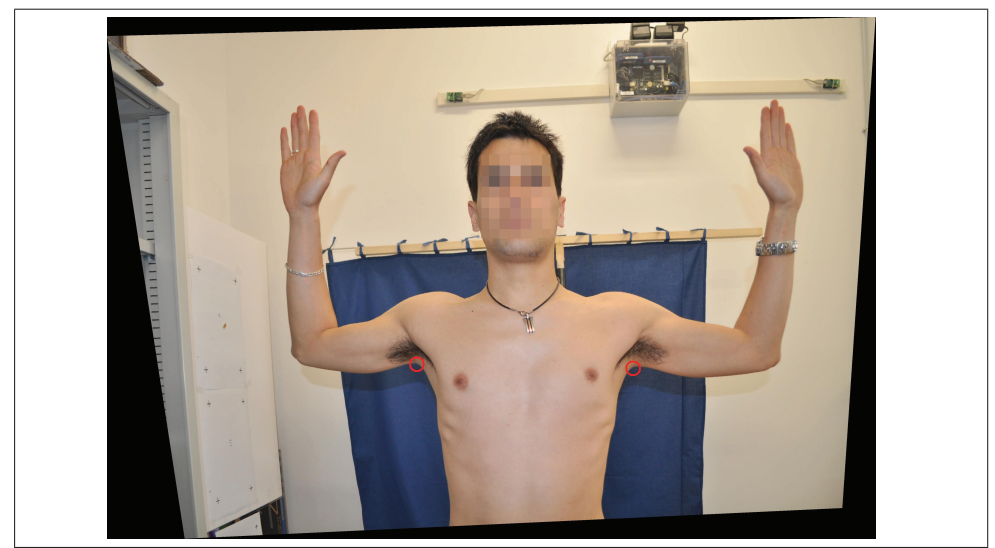

Figura 10: Punti di riferimento identificati sull'immagine frontale superiore

- i punti centrali della curva delle ascelle per allineare l'immagine centrale a quella superiore(figg. 10, 11)
- le intersezioni tra la linea superiore delle mutande e le linee dei fianchi per allinare l'immagine inferiore a quella centrale (fig. 11)

Questo algoritmo, sebbene garantisse buoni risultati nella stragrande maggioranza dei casi, si è dimostrato però non abbastanza robusto per le nostre necessit`a, portando in alcuni casi a sovrapposizioni non ottimali nelle quali veniva persa una porzione di pelle del paziente a causa della seppur minima distanza tra i punti di vista delle diverse fotocamere in correlazione con la breve distanza dal soggetto.

### 6.2 Stitching con ausilio di proiettori

Il secondo approccio adottato nella procedura di stitching è stato quello di utilizzare dei proiettori per avere una superiore precisione nell'allineamento. Tramite un proiettore per lato, vengono proiettate sulla pelle del paziente due linee verdi orizzontali, ognuna delle quali cade nella porzione di pelle

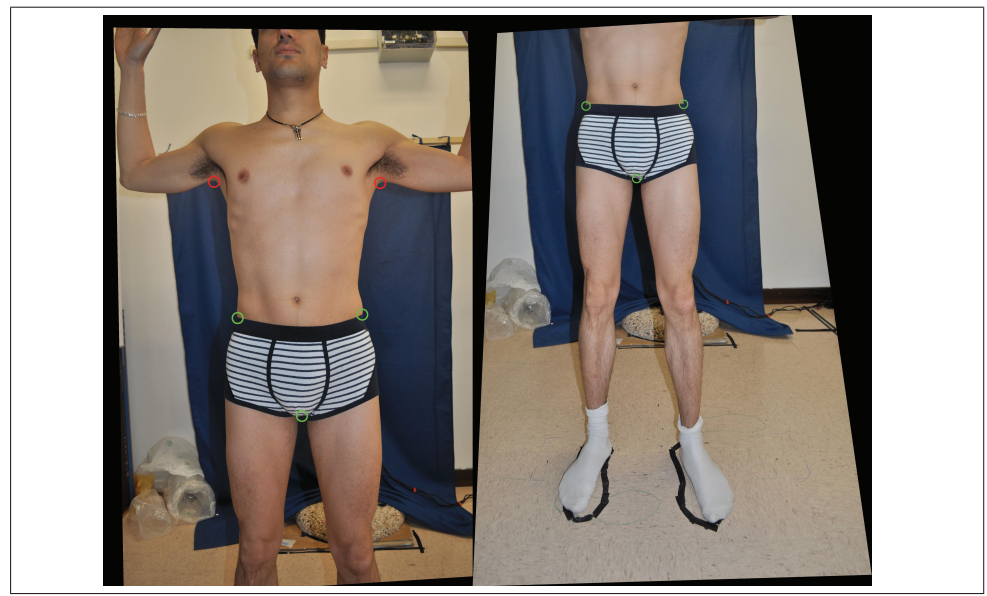

Figura 11: Punti di riferimento identificati sulle immagini frontali centrale e inferiore

sovrapposta tra due immagini contigue (superiore e centrale, centrale e inferiore). Le linee vengono poi facilmente segmentate tramite una semplice ispezione dei valori RGB dei pixel, e le quattro coordinate relative calcolate tramite gli otto punti di intersezione tra le linee orizzontali e i contorni. L'utilizzo di proiettori, oltre a rendere più precisa la localizzazione dei punti di riferimento, porta il beneficio addizionale di permettere il taglio dell'immagine lungo l'intera curva anzichè lungo il segmento congiungente i due punti estremi. In questo modo operiamo un ricostruzione senza alcuna duplicazione nè delezione di superficie di pelle.

Questo metodo, pur richiedendo hardware addizionale, è stato preferito in quanto porta a uno stitching estremamente più robusto e più preciso, garantendo una sovrapposizione ottimale senza perdita della superficie di pelle del paziente.

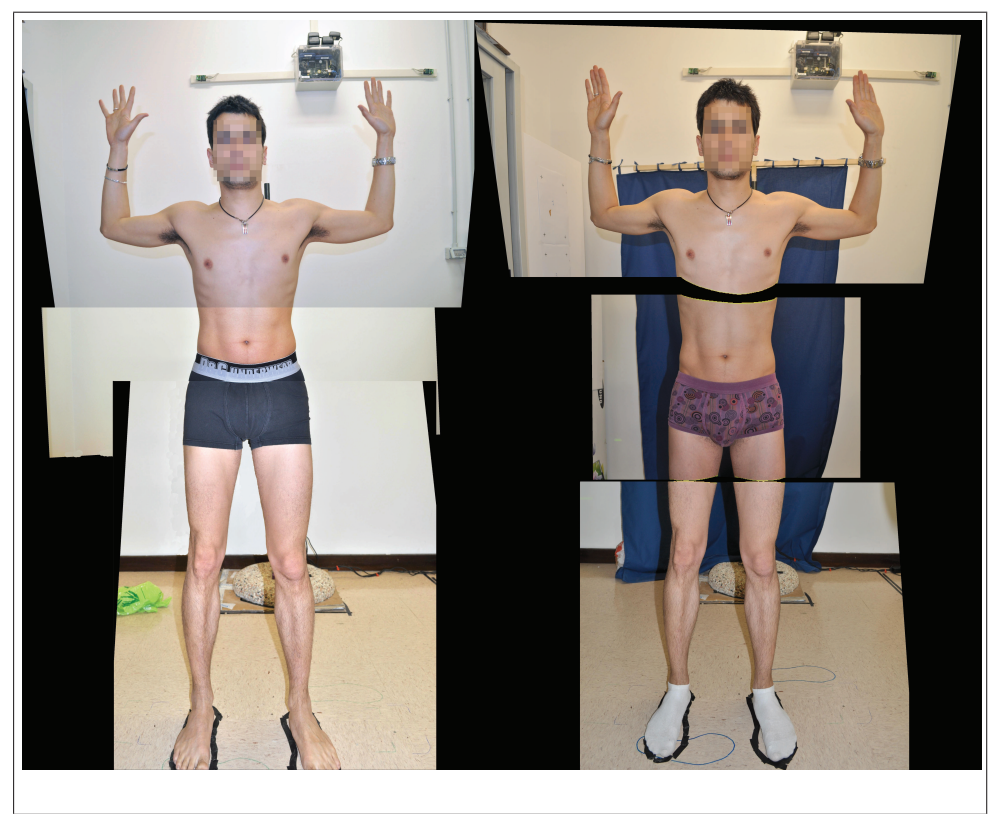

Figura 12: Stitching eseguito tramite punti di repere (a) a confronto con stitching ottenuto tramite proiettori (b).

# 7 Mappatura nevi

Per la mappatura dei nevi del paziente partendo dalle macroimmagini ottenute dopo la fase di stitching si è sviluppato un algoritmo ad hoc, scritto in MATLAB, che data una immagine in ingresso restituisce le coordinate dei nevi detectati.

A causa delle grandi dimensioni delle immagini su cui si è lavorato e delle limitazioni di MATLAB, l'algoritmo così scritto ha tempi di esecuzione non indifferenti (nell'ordine delle decine di secondi), ed è necessario farlo eseguire su una porzione dell'immagine alla volta, tassellando le immagini ad alta risoluzione in sottoimmagini a risoluzione c.ca 800x600. Nonostante questo, provata la bontà dell'algoritmo stesso, è senz'altro possibile ottenere tempi d'esecuzione ragionevoli riscrivendolo in un linguaggio più a basso livello.

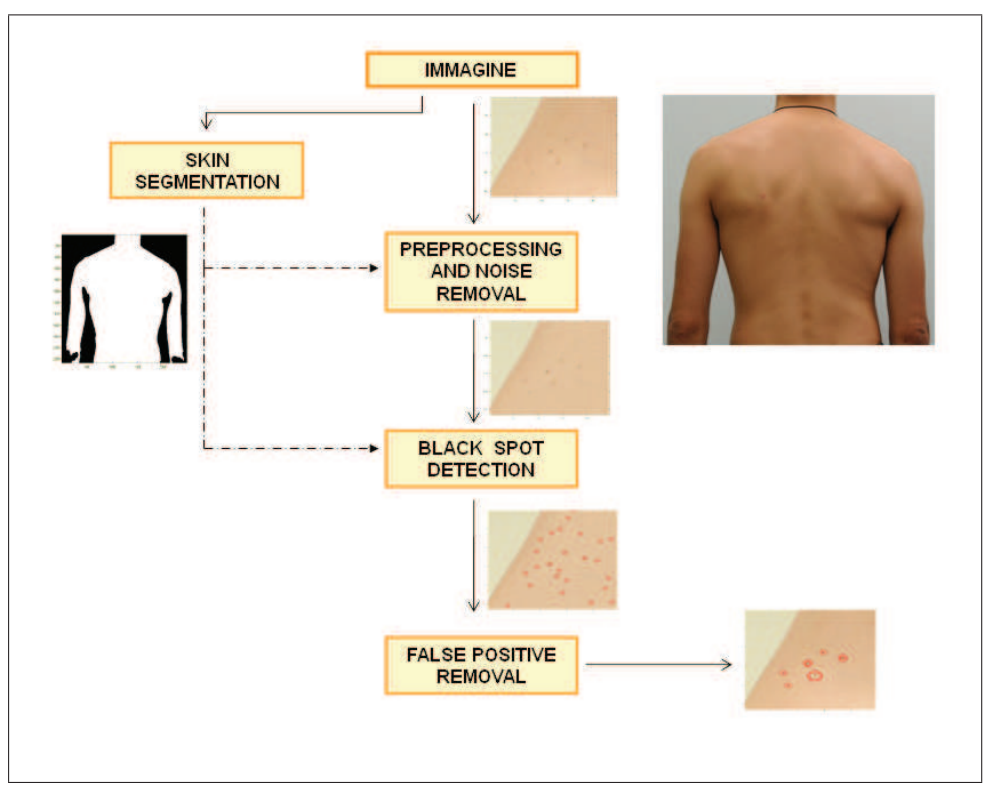

Figura 13: Schema dell'algoritmo

#### 7.1 Segmentazione

Il primo step necessario è quello di segmentazione, ovvero di classificazione dei pixel dell'immagine in pelle e non pelle, per limitare l'analisi alle sole porzioni d'interesse dell'immagine. Questo viene fatto grazie all'unione di due criteri: la segmentazione tramite sfondo blue screen e la segmentazione tramite criteri colorimetrici attraverso il classificatore di Peer et al. [7], definito in questo modo:

$$
\begin{cases}\nR > 95, G > 40, B > 20 \\
max(R, G, B) - min(R, G, B) > 15 \\
|R - G| > 15, R > G, G > B\n\end{cases}
$$
\n(4)

A cui poi si applicano operatori morfologici per garantire la continuità della superficie di pelle trovata.

Questo metodo, per quanto estremamente semplice e operante pixel per pixel, ha dimostrato di portare a risultati eccellenti nella segmentazione, a meno di qualche imperfezione lungo i bordi, dovuta principalmente a fattori di illuminazione. Questa imprecisione risulta però essere non limitante nel nostro caso a causa in primo luogo dell'informazione aggiuntiva data dalla segmentazione tramite bluescreen, e in secondo luogo dal fatto che le aree di pelle classificate come bordo sulle viste frontali o posteriori vengono riprese con maggiore nitidezza nelle viste laterali, e vice versa.

#### 7.2 Preprocessing e diminuzione del rumore

Per ridurre la variabilità dell'illumnazione dovuta alle ombre proprie proiettate dal corpo, si è operata un"equalizzazione' della luminosità sulla pelle, come:

$$
\mu_c = \frac{1}{N} \sum_{i=1}^{N} I(i),\tag{5}
$$

con N numero di pixels e I(i) colore dell'i-esimo pixel;

$$
F(i) = \frac{I(i)}{\mu_c} \tag{6}
$$

$$
\hat{I}(i) = \frac{I(i)}{F(i) * G(\sigma)}\tag{7}
$$

Con  $G(\sigma)$  kernel gaussiano.

Si è successivamente applicata una diffusione anisotropica (Perona-Malik, 1987 [8]), definita come:

$$
\frac{\partial I}{\partial t} = \nabla(c\nabla I) = c\nabla^2 I \tag{8}
$$

dove:

$$
c(x, y) = g(||\nabla I(x, y)||) = e^{-\left(\frac{||\nabla I(x, y)||}{K}\right)^2}
$$
\n(9)

`e il coefficiente di diffusione. Tramite questa operazione andiamo ad attenuare il rumore di fondo senza però perdere informazioni circa le strutture di interesse.

### 7.3 Detection dei nevi

Dovendo lavorare con immagini di grandi dimensioni, si è operata un'analisi multi-livello, andando prima ad analizzare tutti i pixel con un criterio molto semplice che portasse a un numero elevatissimo di falsi positivi (pixel di pelle sana classificati come nevi) ma a un numero molto basso di falsi negativi (pixel di nevi classificati come pelle sana), e applicando un metodo pi`u sofisticato e computazionalmente oneroso solo ai pixel che risultassero positivi alla prima analisi.

Il primo step di detection, quindi, calcola una misura di likelihood integrando l'informazione del canale B dell'immagine con l'informazione dei bordi (fig. 14 ) nel modo seguente:

$$
Y(i) = -B(i) + \alpha * (I * LoG)(i),
$$
\n(10)

con  $Y(i)$  likelihood dell'i-esimo pixel,  $-B(i)$  opposto del valore nel canale del blu dell'i-esimo pixel,  $I(i)$  immagine di ingresso,  $LoG$  kernel Laplacian of Gaussian,  $\alpha$  ricavato empiricamente.

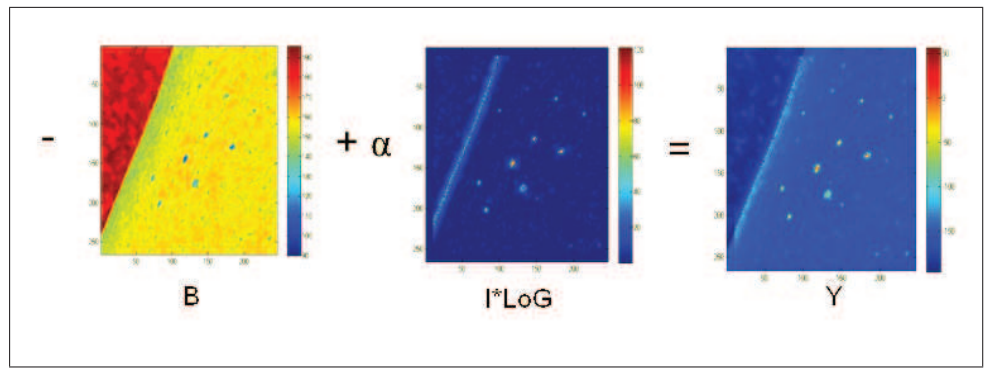

Figura 14: Mappa della likelihood

Ci si è limitati all'osservazione del solo canale del blu in quanto si è osservato che è quello più informativo per quanto riguarda la localizzazione dei nevi.

Questo valore di likelihood viene quindi sogliato in maniera dinamica andando ad analizzare il numero di componenti connesse risultanti nell'immagine per ogni possibile valore di soglia. La curva che si ottiene avrà un valore pari a 1 per il valore di soglia minimo (tutta l'area di pelle è un'unica componente connessa), avrà andamento inizialmente crescente (all'aumentare della soglia si creano componenti connesse) fino a raggiungere un massimo, e poi decrescente man mano che le componenti connesse più 'deboli' vengono eliminate (fig. 15).

Si pone quindi il valore di soglia in corrispondenza del ginocchio del ramo decrescente della curva, ossia del punto minimo in cui serve un grande incremento del valore di soglia per ottenere una diminuzione apprezzabile del numero di componenti connesse. In questo modo si mantiene un insieme di componenti connesse 'stabili' e confrontabili tra di loro.

A questo punto ci troviamo con un numero di pixel candidati ancora molto elevato; a causa della semplicità del metodo utilizzato, inoltre, abbiamo anche una scarsa precisione per quanto riguarda la localizzazione e il raggio.

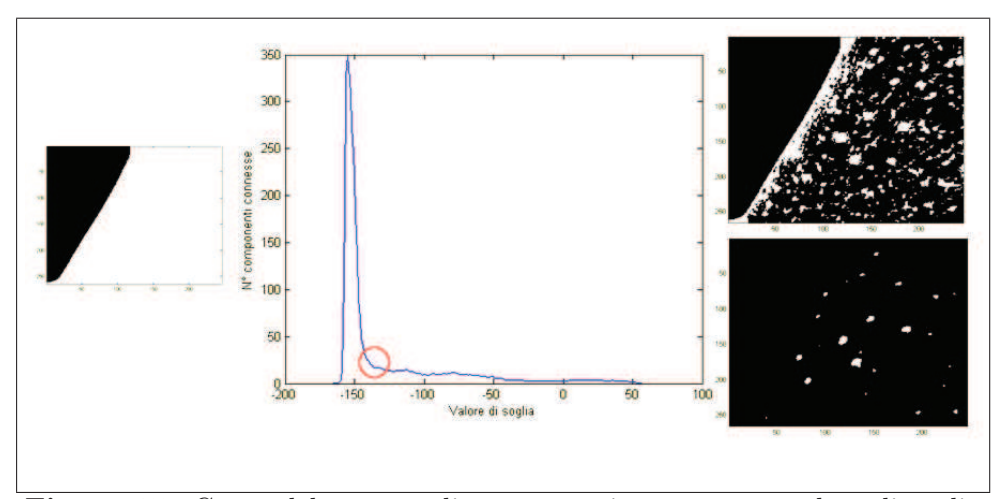

Figura 15: Curva del numero di componenti connesse su valore di soglia ed effetti del valore di soglia sull'area di pelle presa in considerazione.

Applichiamo quindi il secondo step di detection sfruttando un modello deformabile: modellizziamo il nevo come un cerchio di pelle 'scura' circondato da una corona di pelle 'chiara'. Associamo quindi al modello un'energia data da:

$$
E(x, y, r) = \mu_{in} - \mu_{out} \tag{11}
$$

Facciamo collassare in un singolo pixel ogni componente connessa data in uscita dal primo step, e lo consideriamo il centro di un nevo di raggio  $r_0$ ; minimizziamo quindi l'energia trovando l'ottimo locale di posizione e raggio tramite steepest descent:

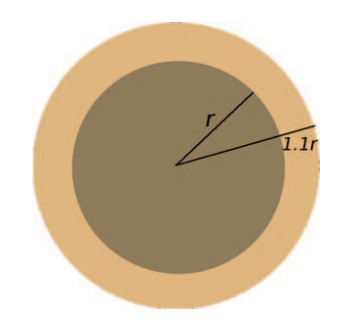

$$
\hat{x}, \hat{y}, \hat{r} = \arg\min_{x, y, r} E(x, y, r) \tag{12}
$$

Alla fine di questa procedura già avremo un numero di pixel generalmente minore rispetto allo step precedente, in quanto pixel vicini appartenenti a componenti connesse diverse tenderanno a finire nello stesso minimo locale. Applichiamo infine un'ultima sogliatura basata sui criteri di:

- 1. raggio del nevo  $\left(\leq 2px\right)$
- 2. intensità relativa in grayscale  $(\geq \mu_{I_g(i)} 3\sigma_{I_g(i)})$
- 3. valore relativo di energia associato $(\geq \mu_{E(i)}/2)$

Per eliminare rumore e piccole strutture erroneamente associate a nevi. Si cerca comunque di mantenere di nuovo un approccio il più possibile conservativo nella sogliatura dei risultati, preferendo di molto la presenza di falsi positivi rispetto ai falsi negativi.

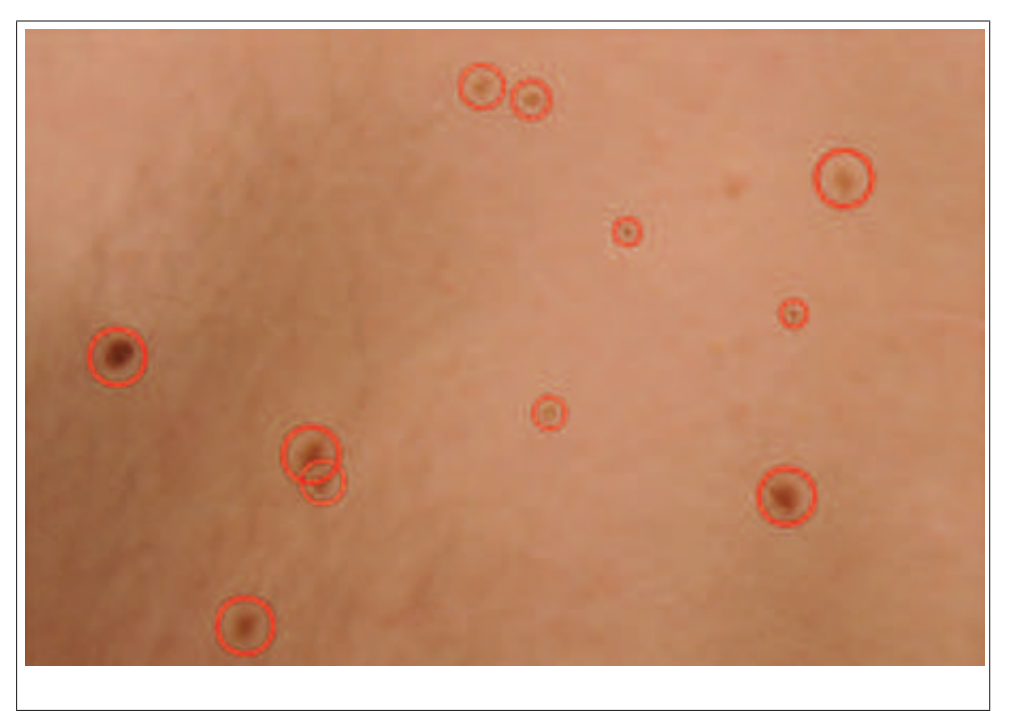

Figura 17: Dettaglio di risultato finale dell'algoritmo di ricerca dei nevi.

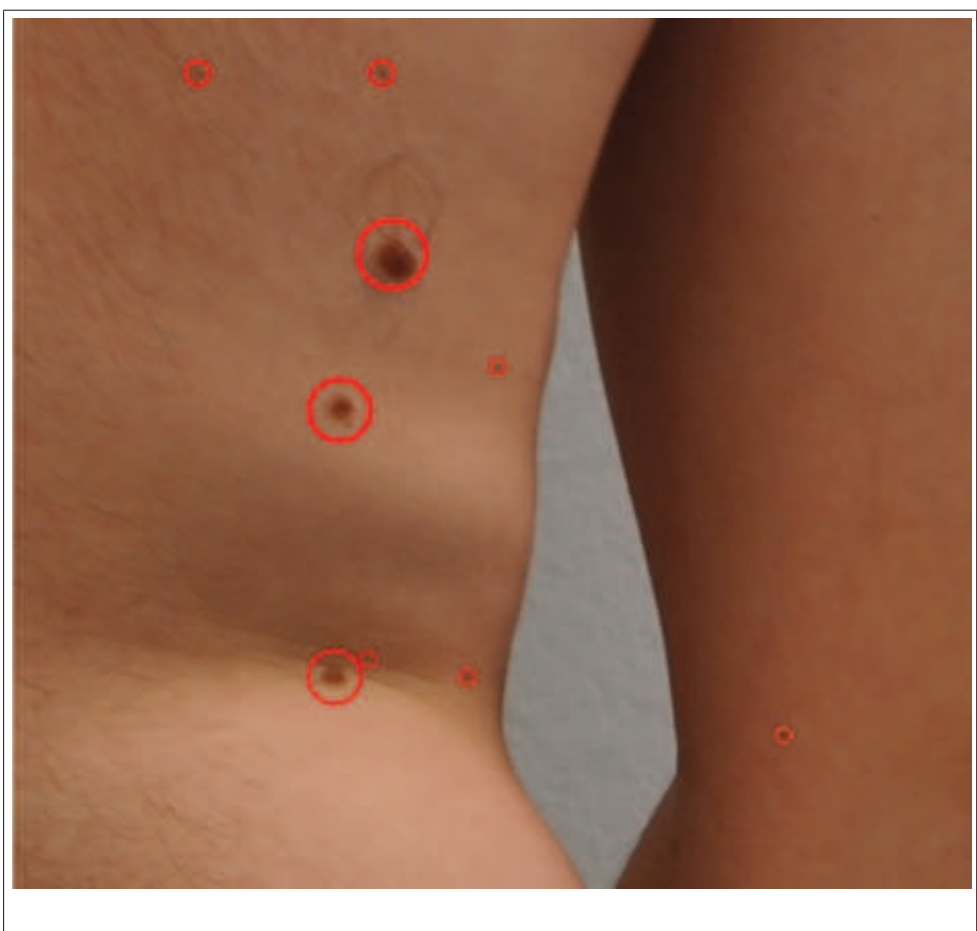

Figura 18: Dettaglio di risultato finale dell'algoritmo di ricerca dei nevi.

### 8 Future works

Il software descritto in questo lavoro è completo per quel che riguarda le funzioni di calibrazione, acquisizione, processing, catalogazione, e funzionalità base di visualizzazione e navigazione offerte all'utente. L'algoritmo di identificazione dei nevi è stato scritto e testato, ma resta ancora da scrivere un'implementazione Java o C da integrare nel software principale.

Dal punto di vista delle funzionalità offerte all'utente dal software FBS, esiste senz'altro ampio margine di espansione dal punto di vista della gestione di immagini e annotazioni, calcolo di parametri antropometrici, o altre funzioni accessorie che potrebbero essere utili all'utente stesso. Di fondamentale importanza da questo punto di vista è stato e ancora dovrà essere il feedback fornito dei medici dermatologi.

Avendo utilizzato la medesime strutture dati e il medesimo database, il software nasce per essere facilmente integrabile con altre due applicazioni sviluppate dal team:

- MoleScreener[9]: applicazione destinata ai medici che si occupa di acquisire, analizzare e catalogare immagini macro di nevi e lesioni cutanee tramite una fotocamera Nikon;
- NevoMetro[10]: applicazione per dispositivi portatili che permette l'acquisizione di immagini dermatoscopiche senza l'ausilio medico.

E' dunque possibile inserire il sistema in un ottica di suite di software di dermatologia, tutte con la medesima filosofia di semplicità e rapidità d'uso.

Il software allo stato attuale presenta inoltre due nette direzioni nelle quali sarebbe sicuramente interessante muoversi in futuro:

• Il passo successivo allo stitching delle immagini è rappresentato dalla fusione delle quattro macroimmagini risultanti in una mappa tridimensionale della superficie corporea del paziente, utilizzando le informazioni sulla distorsione ottenute proiettando una griglia colorata sul corpo del paziente. Lo sviluppo di questa funzionalità permetterebbe infatti di avere un unico riferimento per qualsiasi struttura si volesse identificare, eliminando la ridondanza minima di informazione presente tra le diverse viste. Questo argomento è già stato in parte sviluppato parallelamente da un collega in sede di tesi magistrale. [11]

• In questa tesi ci si `e concentrati sull'ausilio al monitoraggio dei nevi a scopo di diagnosi precoce di melanoma, ma avere una mappa (bidimensionale o tridimensionale) della superficie corporea del paziente getta la base per il monitoraggio di un gran numero di altre affezioni della pelle, non ultima la psoriasi, per lo studio e la cura della quale al momento è necessario calcolarne la superficie di estensione. Un modulo di espansione del fbs potrebbe quindi essere un algoritmo di segmentazione della psoriasi allo scopo di calcolarne la superficie di estensione in maniera verosimilmente più accurata di quanto fatto attualmente in clinica.

## Riferimenti bibliografici

- [1] Giannotti B, Carli P, "Melanoma cutaneo: un quinquennio di evoluzione",
- [2] FotoFinder Systems. FotoFinder dermoscope. http://www.fotofinder.de/en.html.
- [3] Rousset et al., "Biometrics for human face reconstruction in 3D", 2006
- [4] Wannous et al., "Mapping classification results on 3d model: a solution for measurnig the real areas covered by skin wound tissue", 2008
- [5] Zhen-jiang Miao et al., "3D human shape reconstruction from photographs based template model", 2006
- [6] Canny J, "A Computational Approach To Edge Detectio", 1986
- [7] Peer P, Kovac J, Solina F, "Human skin colour clustering for face detection", 2003
- [8] Perona P, Malik J, "Scale-space and edge detection using anisotropic diffusion", 1987
- [9] Mardegan M, Peserico E, "Molescreener: un nuovo approccio allo screening e al monitoraggio di lesioni dermatologiche", Univ. Of Padua, 2011
- [10] Battistella M, Peserico E, "Nevometro: a portable device for the domestic screening of melanoma", Univ. Of Padua, 2011
- [11] Piccolo C, Peserico E, "A low-cost, efficient and accurate human body scanner.", Univ. of Padua, 2012

# Ringraziamenti

Ringrazio i miei genitori, che meritavano un figlio un po' più serio, Le mie sorelle, che meritavano un fratello un po' più presente, I coinquilini, presenti e passati, che meritavano un inquilino un po' più ordinato, E gli amici, vicini e lontani, che invece se la sono proprio cercata.